**Leistungsbeschreibung Eingliederungshilfe – für Kinder und Jugendliche sowie für Erwachsene**

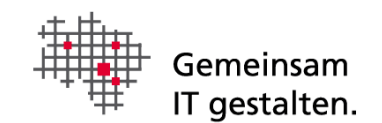

# <span id="page-0-0"></span>Dokumenteninformation

Version 1.3

# Inhalt

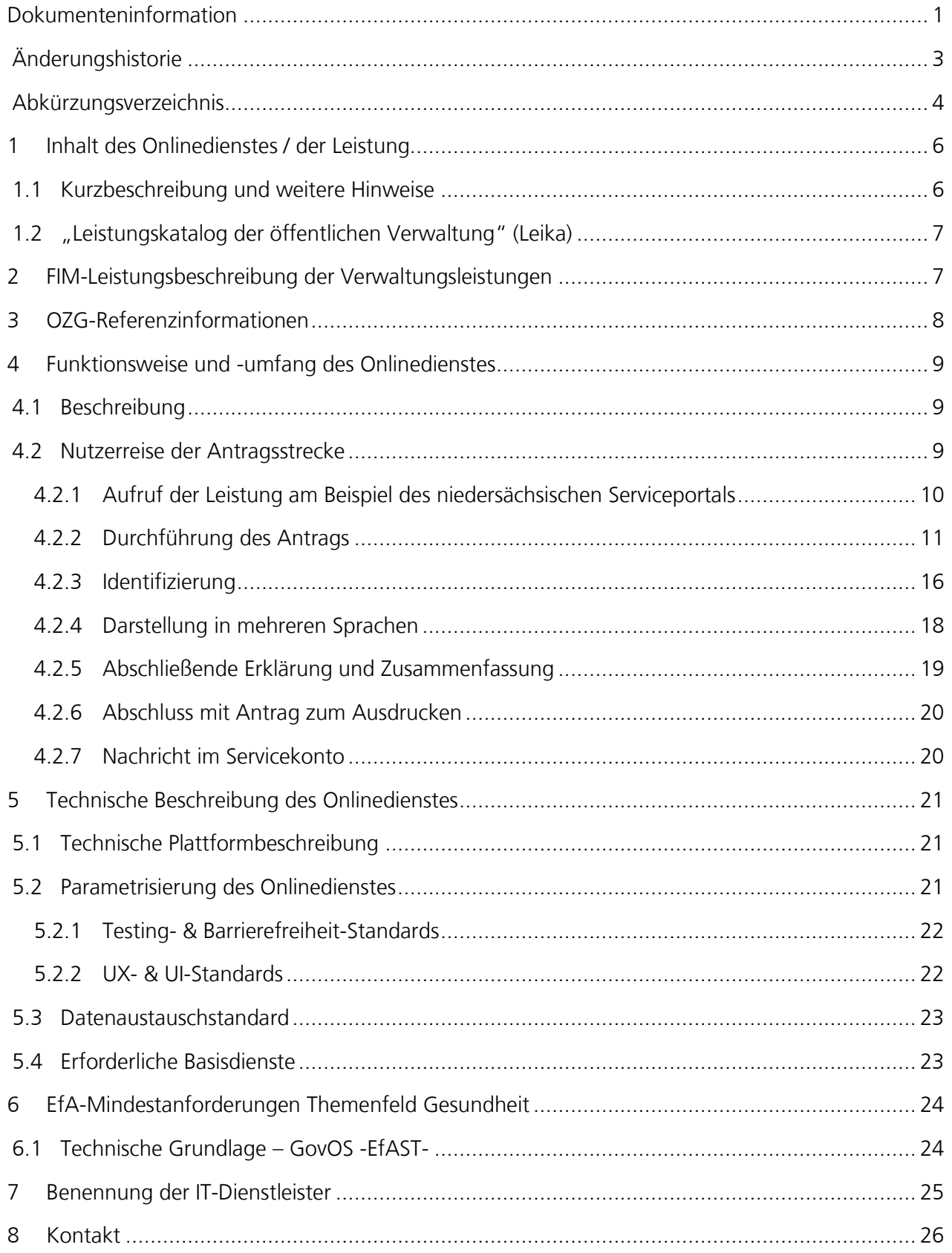

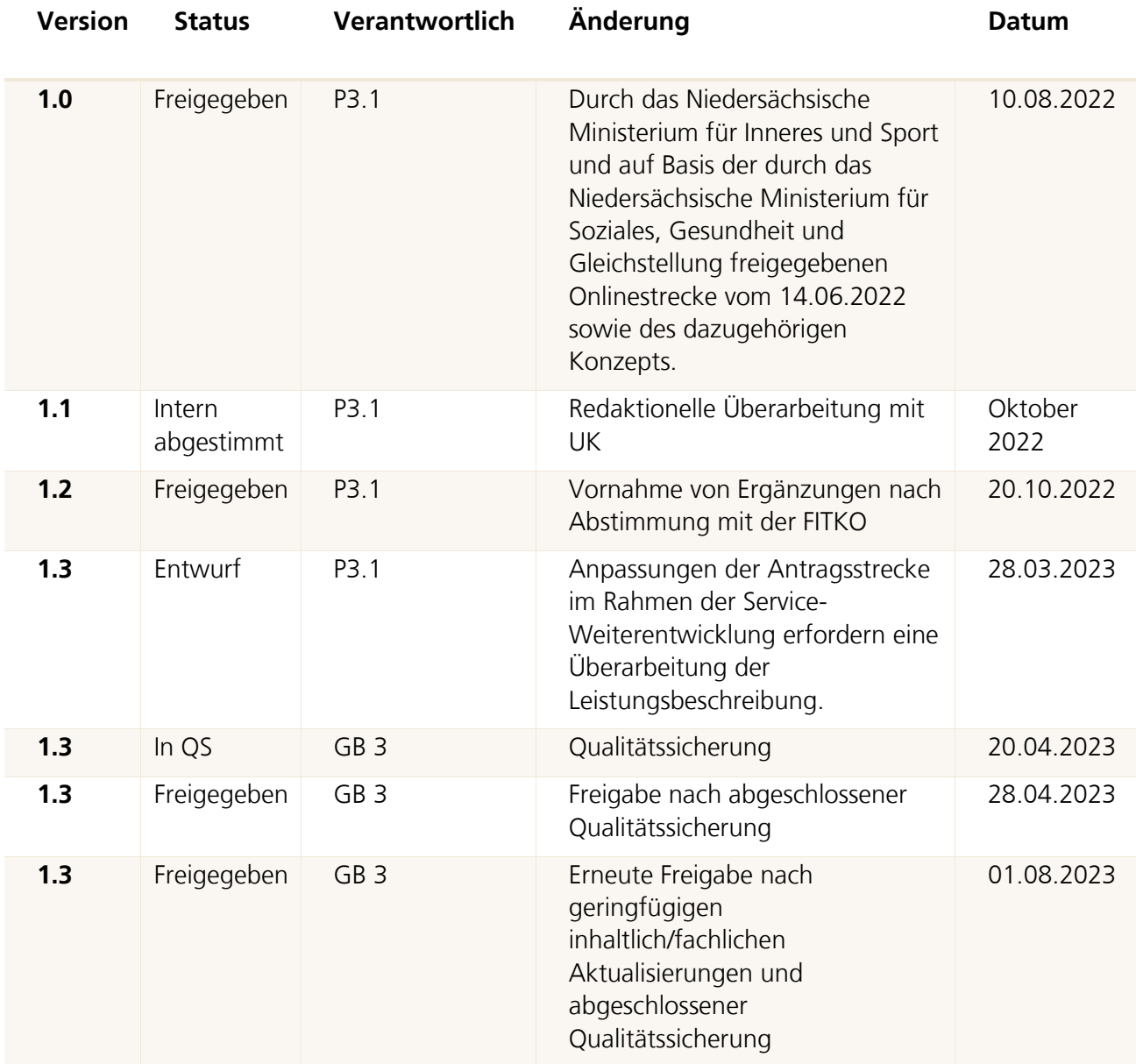

# <span id="page-2-0"></span>Änderungshistorie

# <span id="page-3-0"></span>Abkürzungsverzeichnis

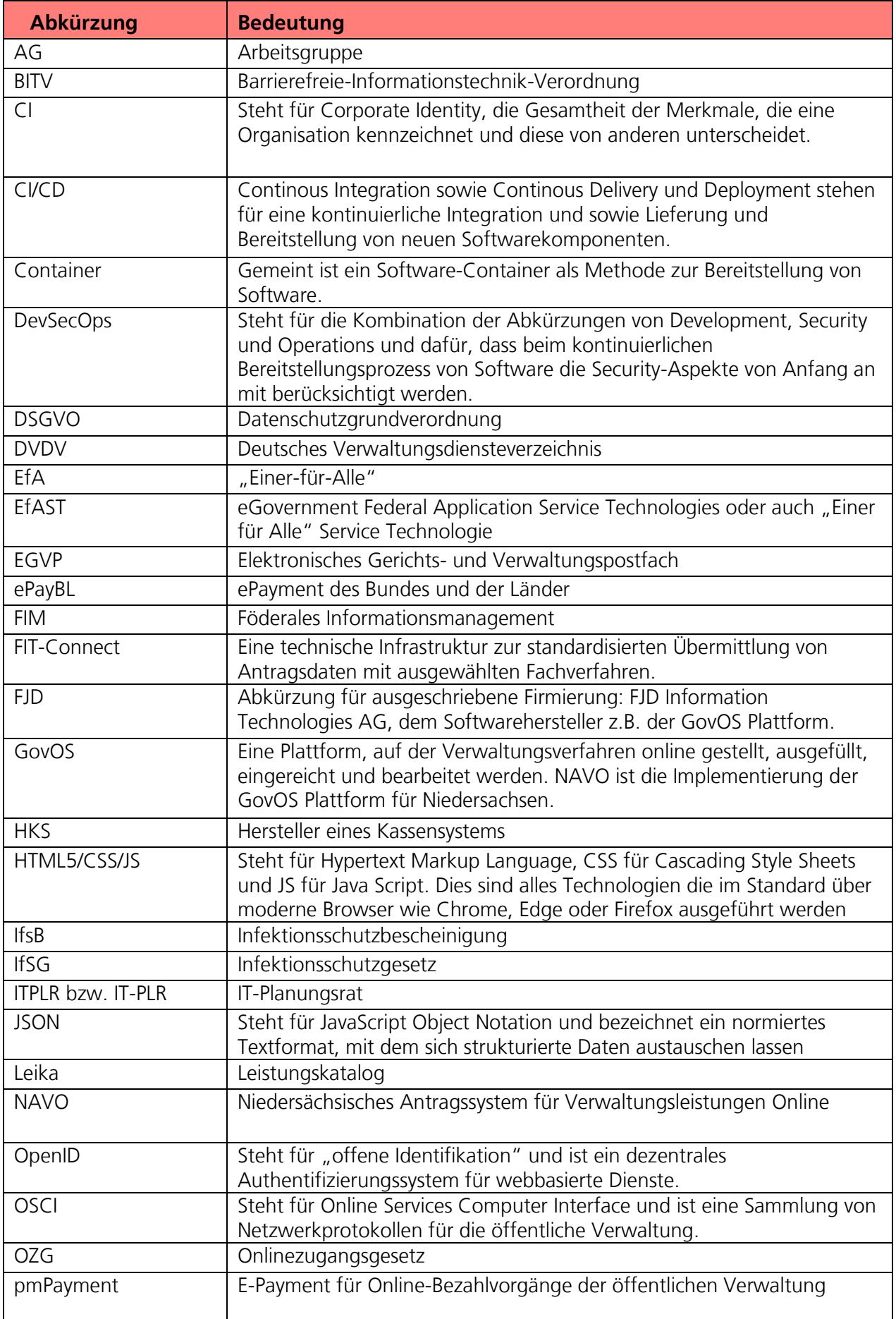

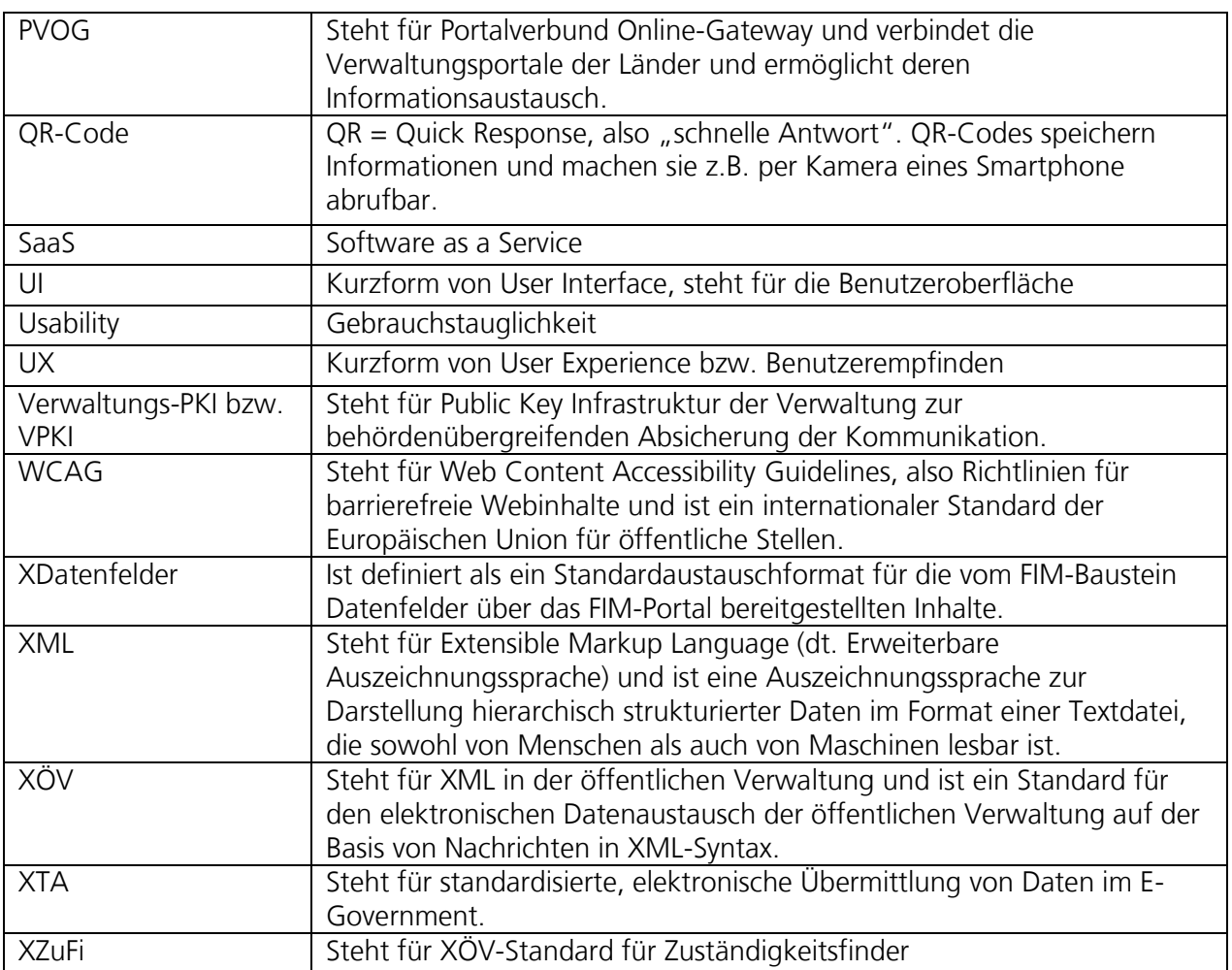

# <span id="page-5-0"></span>1 Inhalt des Onlinedienstes / der Leistung

## <span id="page-5-1"></span>1.1 Kurzbeschreibung und weitere Hinweise

## Leistungen der Eingliederungshilfe nach SGB IX – Für Kinder und Jugendliche sowie für Erwachsene (OZG-ID 10206)

Menschen, die eine Behinderung haben oder die von einer Behinderung bedroht sind und von ihrer Behinderung im täglichen Leben eingeschränkt werden, können Eingliederungshilfe nach dem Sozialgesetzbuch – Neuntes Buch (SGB IX) beantragen. Die Leistungen bieten Unterstützung bei der Bewältigung des täglichen Lebens, um ein eigenverantwortliches Leben und die volle Teilhabe am Leben in der Gesellschaft zu ermöglichen. Im Anschluss an einen Antrag wird die zuständige Behörde gegebenenfalls ein Teilhabe- und/oder Gesamtplanverfahren durchführen, um den individuellen Bedarf an Eingliederungshilfeleistungen zu ermitteln. Die Kosten für die Eingliederungshilfe übernimmt der zuständige Träger der Eingliederungshilfe.

Es wird zwischen Leistungen für Kinder und Jugendliche sowie Leistungen für Erwachsene unterschieden. Ferner wird bei Kindern und Jugendlichen unterschieden zwischen einem Anspruch auf Leistungen nach SGB IX oder nach SGB VIII. Nur Kinder und Jugendliche mit körperlichen oder geistigen Behinderungen haben einen Anspruch auf Leistungen nach SGB IX. Dagegen haben Kinder und Jugendliche mit seelischen Behinderungen einen Anspruch auf Leistungen nach SGB VIII. Der hier beschriebene Onlinedienst umfasst ausschließlich Leistungen der Eingliederungshilfe nach SGB IX.

Weitere Hinweise:

- Im Rahmen der Umsetzung wurden zwei Online-Antragsstrecken konzipiert und entwickelt:
	- o Antrag auf Leistungen nach dem Sozialgesetzbuch, Neuntes Buch (SGB IX) Leistungen der Eingliederungshilfe für Kinder und Jugendliche
	- o Antrag auf Leistungen nach dem Sozialgesetzbuch, Neuntes Buch (SGB IX) Leistungen der Eingliederungshilfe für Erwachsene
- Im Kontext Behinderung sind Nutzerfreundlichkeit und Barrierefreiheit besonders wichtig und wurden intensiv berücksichtigt.
- Ebenso wird die Anbindung der Verbände und Fachverfahren im Rahmen der OZG-Umsetzung berücksichtigt, um die Antragstellenden bei der Eingabe zu unterstützen und die behördeninternen Prozesse zu beschleunigen

## <span id="page-6-0"></span>1.2 "Leistungskatalog der öffentlichen Verwaltung" (Leika)

Im Onlinedienst enthaltene Leika-Leistungen:

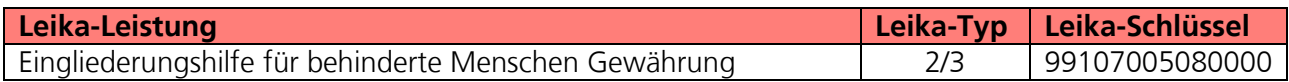

Derzeit nicht umsetzungsrelevante Leika-Leistungen:

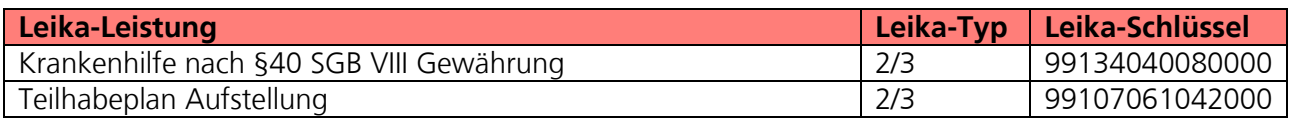

# <span id="page-6-1"></span>2 FIM-Leistungsbeschreibung der Verwaltungsleistungen

Die von der Landesredaktion Niedersachen erstellten FIM-Landesstamminformationen für diese Leistung sind als Anlage 1 beigefügt (**Anlage 1 FIM\_Eingliederungshilfe**).

# <span id="page-7-0"></span>3 OZG-Referenzinformationen

Der prozessuale Abflauf der Onlinestrecke wird in der Abbildung des OZG-Referenzprozess gemäß OZG-Vorgehensmodell dargestellt. Dies ist im Detail als Anlage 2 der Leistungsbeschreibung (**Anlage 2 OZG-Referenzprozess)** für beide Onlinestrecken enthalten. Das in Anlage 3 der Leistungsbeschreibung mitgelieferte OZG-Referenzdatenschema liegt dem von Bürgern und Bürgerinnen zu nutzenden Onlineantrag zugrunde (**Anlage 3 Eingliederungshilfe \_OZG-Referenzdatenschema S03000508).**

# <span id="page-8-0"></span>4 Funktionsweise und -umfang des Onlinedienstes

## <span id="page-8-1"></span>4.1 Beschreibung

Menschen, die eine Behinderung haben oder die von einer Behinderung bedroht sind und von ihrer Behinderung im täglichen Leben eingeschränkt werden, können einen Antrag auf Leistungen der Eingliederungshilfe nach dem Sozialgesetzbuch – Neuntes Buch (SGB IX) stellen. Dabei wird unterschieden zwischen Leistungen für Kinder und Jugendliche sowie Leistungen für Erwachsene.

Der in den folgenden Abschnitten vorgestellte Ablauf stellt die aktuelle Implementierung (Stand 03.03.2023) in Niedersachsen dar. Über die Weiterentwicklung der Onlinestrecke und weitere Release-Inhalte wird entsprechend OZG-Leitfaden Kapitel 10.2.2.1 zukünftig in den Steuerungskreisen, an denen die an der Nachnutzung interessierten Bundesländer teilnehmen, entschieden werden. Verwendete Logos und Farbschemata werden für die Nachnutzung ggf. bundeslandspezifisch angepasst.

## <span id="page-8-2"></span>4.2 Nutzerreise der Antragsstrecke

Die antragsstellende Person möchte einen Antrag auf Leistungen der Eingliederungshilfe für Kinder und Jugendliche oder für Erwachsene stellen.

Antrag auf Leistungen nach dem Sozialgesetzbuch, Neuntes Buch (SGB IX) Leistungen der Eingliederungshilfe für Kinder und Jugendliche

Antrag auf Leistungen nach dem Sozialgesetzbuch, Neuntes Buch (SGB IX) Leistungen der Eingliederungshilfe für Erwachsene

Abbildung 1: Antragsmaske – Antrag auf Leistungen der Eingliederungshilfe

Die Nutzerreise startet beim Aufruf der Onlinestrecke über das Serviceportal oder über die Webseite der zuständigen Behörde. Im Antragsprozess werden alle notwendigen Informationen abgefragt. Die einzelnen Schritte der Nutzerreise werden im Folgenden, anhand von Screenshots der Leistungsstrecke, näher erläutert.

## <span id="page-9-0"></span>4.2.1 Aufruf der Leistung am Beispiel des niedersächsischen Serviceportals

Die Leistung kann über ein Serviceportal des Portalverbundes aufgerufen werden. Die Onlinestrecke kann über einen lokalen Zuständigkeitsfinder (bspw. Serviceportal Niedersachsen), der bei Anfragen an die öffentliche Verwaltung die sachliche und örtliche Zuständigkeit für eine Aufgabe, eine Verwaltungsleistung oder ein Anliegen korrekt bestimmen kann (siehe Grafik Leistungsfinder) oder über die jeweilige Webseite der zuständigen Behörde gestartet werden. Dazu wird den Behörden im

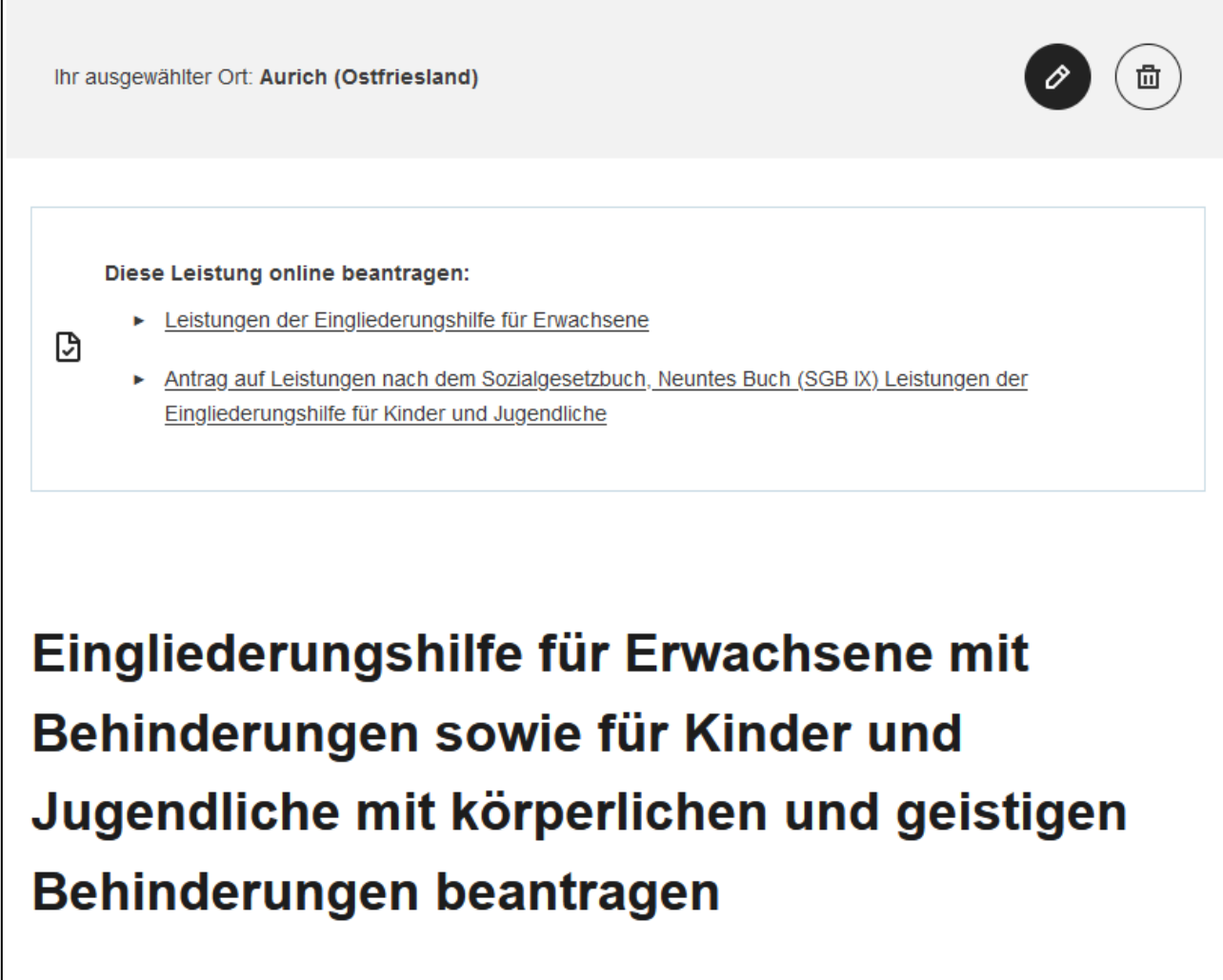

Abbildung 2: Leistungsfinder

Rahmen der Antragskonfiguration ein lokaler Link zur Verfügung gestellt. Die folgende Abbildung stellt einen Aufruf über das Serviceportal Niedersachsen dar. Die Leistung kann über den Link "Antrag [auf Leistungen nach dem Sozialgesetzbuch, Neuntes Buch \(SGB IX\) Leistungen der Eingliederungshilfe](https://www.navo.niedersachsen.de/navo2/portal/a3start/0/client/index.html?verfahrenId=2053&startAPI=https%3A%2F%2Fwww.navo.niedersachsen.de%2Fnavo2%2Fportal%2Fa3start%2F86955%2Fapi1)  [für Kinder und Jugendliche](https://www.navo.niedersachsen.de/navo2/portal/a3start/0/client/index.html?verfahrenId=2053&startAPI=https%3A%2F%2Fwww.navo.niedersachsen.de%2Fnavo2%2Fportal%2Fa3start%2F86955%2Fapi1)" bzw. "Leistungen der Eingliederungshilfe für Erwachsene" aufgerufen werden. Die Startseite der Onlinestrecke wird geladen.

## <span id="page-10-0"></span>4.2.2 Durchführung des Antrags

### 4.2.2.1 Startseite der Leistung

Die Startseite der Onlinestrecke beinhaltet folgende Themen:

- Allgemeine Informationen zur Onlinestrecke
- Voraussetzungen
- Datenschutzbedingungen
- Anmeldung/Registrierung mit interoperablem Servicekonto

Antrag auf Leistungen nach dem Sozialgesetzbuch, Neuntes Buch (SGB IX)

Leistungen der Eingliederungshilfe für Kinder und Jugendliche

Hier können Sie Eingliederungshilfe für Kinder und Jugendliche nach dem Sozialgesetzbuch - Neuntes Buch (SGB IX) online beantragen.

Kinder und Jugendliche können Anspruch auf Leistungen der Eingliederungshilfe haben, wenn

- · Sie eine Behinderung haben,
- · Sie von einer Behinderung bedroht sind,
- · ihre Behinderung sie im täglichen Leben einschränkt.

Dies betrifft auch volljährige Personen, die eine allgemeinbildende Schule besuchen.

Bitte beachten Sie, dass über diesen Antrag nur Leistungen für Kinder und Jugendliche mit körperlichen oder geistigen Behinderungen beantragt werden können. Diese haben einen Anspruch nach dem Neunten Buch Sozialgesetzbuch (SGB IX). Für Kinder und Jugendliche mit seelischen Behinderungen, die einen Anspruch nach dem Achten Buch Sozialgesetzbuch (SGB VIII) haben, Wenden Sie sich bitte an Kontaktdaten der zuständigen Behörde angeben.

Die Leistungen sollen ein eigenverantwortliches Leben und die volle Teilhabe am Leben in der Gesellschaft ermöglichen.

Unterstützung gibt es bei der Bewältigung des täglichen Lebens. Dazu gehören zum Beispiel:

- · Frühförderung und Früherkennung
- · Unterstützung bei der Entwicklung des Kindes und der Entfaltung seiner Persönlichkeit
- · Unterstützung in der Kindertagesstätte
- · Unterstützung in der Schule, Hochschule oder für die Weiterbildung im Beruf
- · Hilfsmittel
- · Förderung der Verständigung
- · Unterstützung beim Wohnen

Die Leistungen sind individuell ausgestaltet.

Die Kosten für die Leistungen übernimmt der zuständige Träger der Eingliederungshilfe. Einkommen und/oder Vermögen können

Abbildung 3: Startseite des Antrags für Kinder und Jugendliche im niedersächsischen Design

Antrag auf Leistungen nach dem Sozialgesetzbuch, Neuntes Buch (SGB IX)

Leistungen der Eingliederungshilfe für Erwachsene

Hier können Sie Eingliederungshilfe für Erwachsene nach dem Sozialgesetzbuch - Neuntes Buch (SGB IX) online beantragen.

Personen können Anspruch auf Leistungen der Eingliederungshilfe haben, wenn

- · Sie eine Behinderung haben,
- · Sie von einer Behinderung bedroht sind,
- · ihre Behinderung sie im täglichen Leben einschränkt.

Die Leistungen sollen ein eigenverantwortliches Leben und die volle Teilhabe am Leben in der Gesellschaft ermöglichen. Der Anspruch ergibt sich aus dem Neunten Buch Sozialgesetzbuch (SGB IX).

Unterstützung gibt es bei der Bewältigung des täglichen Lebens. Dazu gehören zum Beispiel:

- · das Wohnen
- · die Finanzen
- · die Haushaltsführung
- · die Freizeitgestaltung
- · die Förderung privater Kontakte und Hobbies,
- · Ämtergänge (Vorbereitung und Unterstützung), sofern nicht Aufgabe einer gesetzlichen Betreuerin oder eines gesetzlichen Betreuers
- · Mobilität
- Elternschaft
- · Unterstützung in der Schule, Hochschule oder für die Weiterbildung im Beruf
- Hilfsmittel
- · Förderung der Verständigung

Die Leistungen sind individuell ausgestaltet.

Die Kosten für die Leistungen übernimmt der zuständige Träger der Eingliederungshilfe. Das Einkommen oder Vermögen können gegebenenfalls angerechnet werden.

Abbildung 4: Startseite des Antrags für Erwachsene im niedersächsischen Design

### 4.2.2.2 Anmelden mit dem Servicekonto

Nach dem Start des Login Prozesses erscheint das Anmeldefenster. Es muss die entsprechende E-Mail-Adresse und ein vorher festgelegtes Passwort<sup>1</sup> eingegeben werden. Alternativ kann der User sich im Servicekonto registrieren. Der Onlinedienst kann an ein interoperables Nutzerkonto angebunden werden. Die Bund ID ist nativ am Onlinedienst angebunden. Nach der erfolgreichen Anmeldung startet der Onlinedienst.

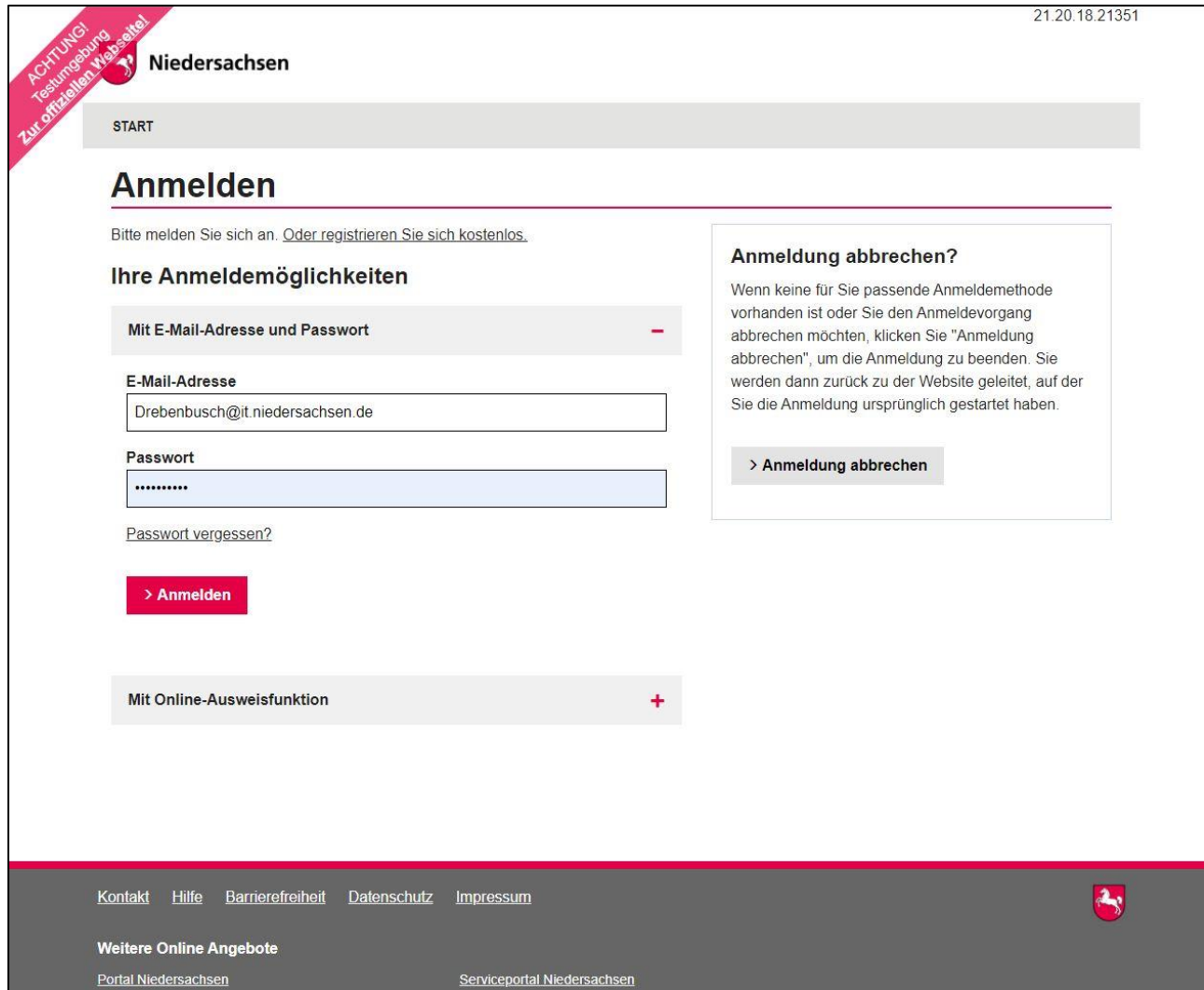

Abbildung 5: Anmeldefenster Servicekonto Niedersachsen

 $\overline{a}$ 

<sup>1</sup> Die E-Mail-Adresse und das Passwort werden im Registrierungsprozess von der nutzenden Person gesetzt. Das Passwort muss hier den vorgegebenen Komplexitätsregeln für Passwörter der Servicekontoanmeldung entsprechen.

### 4.2.2.3 Angaben zur antragsstellenden Person und der gesetzlichen Vertretung

Am Anfang müssen die Daten der antragsstellenden Person und bei Bedarf von der betreuenden oder bevollmächtigten Person oder der gesetzlichen Vertretung hinterlegt werden. Wird ein Servicekonto genutzt, werden die Stammdaten der nutzenden Person vorgeladen.

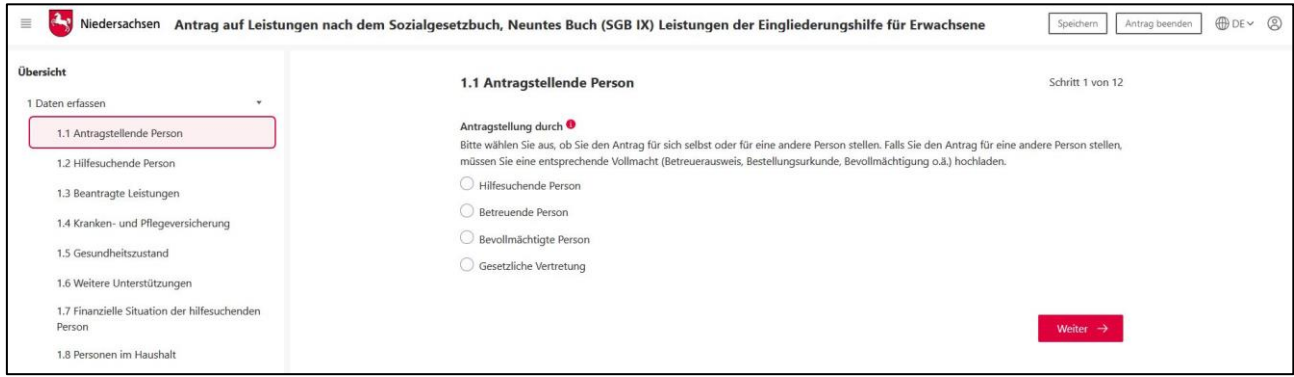

Abbildung 6: Angaben zur antragsstellenden Person in der niedersächsischen Implementierung

### 4.2.2.4 Abfrage: Welche Leistungen werden beantragt

Im nächsten Schritt wird abgefragt, welche Leistungen die hilfesuchende Person beantragen möchte. Diese Angabe ist zu diesem Zeitpunkt optional und unverbindlich. Weiterer oder anderer Bedarf, der sich im späteren Verlauf des Antragsprozesses herausstellt, wird ebenso berücksichtigt. Bei der Auswahl einer Leistung werden nähere Informationen zu der Leistung bereitgestellt.

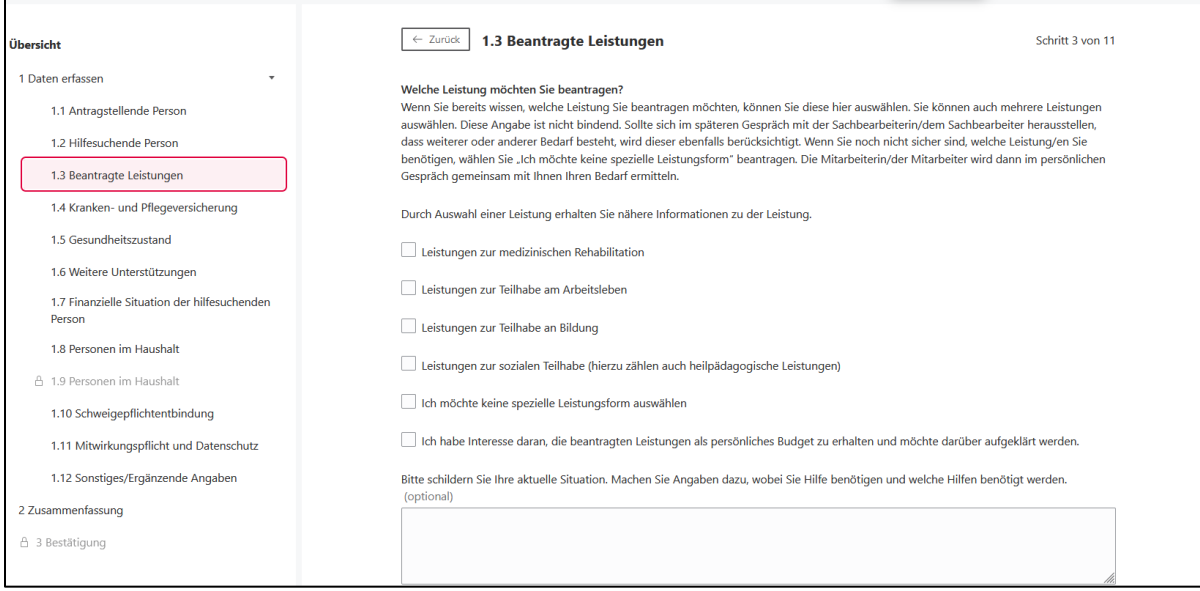

Abbildung 7: Angaben zur beantragten Leistung in der niedersächsischen Implementierung

### 4.2.2.5 Angabe der vorschulischen/schulischen Situation

Beim Antrag auf Leistungen der Eingliederungshilfe für Kinder und Jugendliche, werden Angaben zu den Einrichtungen abgefragt, die die hilfesuchende Person bisher besucht hat.

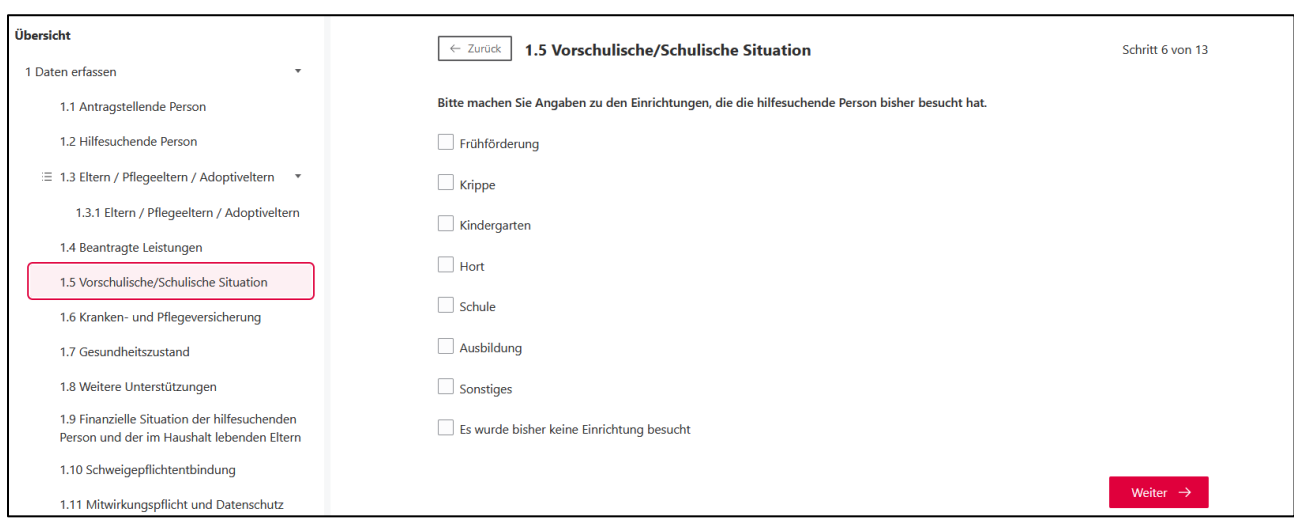

Abbildung 8: Angaben zur vorschulischen/schulischen Situation in der niedersächsischen Implementierung

### 4.2.2.6 Hochladen von Dokumenten

Die Antragsstrecke ermöglicht das Hochladen von Dateien, die zur Bearbeitung des Antrags notwendig sind. Hierzu zählen zum Beispiel Unterlagen zum derzeitigen Gesundheitszustand und Nachweise über in Anspruch genommene Leistungen. Die Unterlagen können hierbei jeweils in den gängigen Dateiformaten (PDF, JPG, PNG, GIF, TIFF) und bis zu einer maximalen Dateigröße von 10 bzw. 30 Megabyte hochgeladen werden.

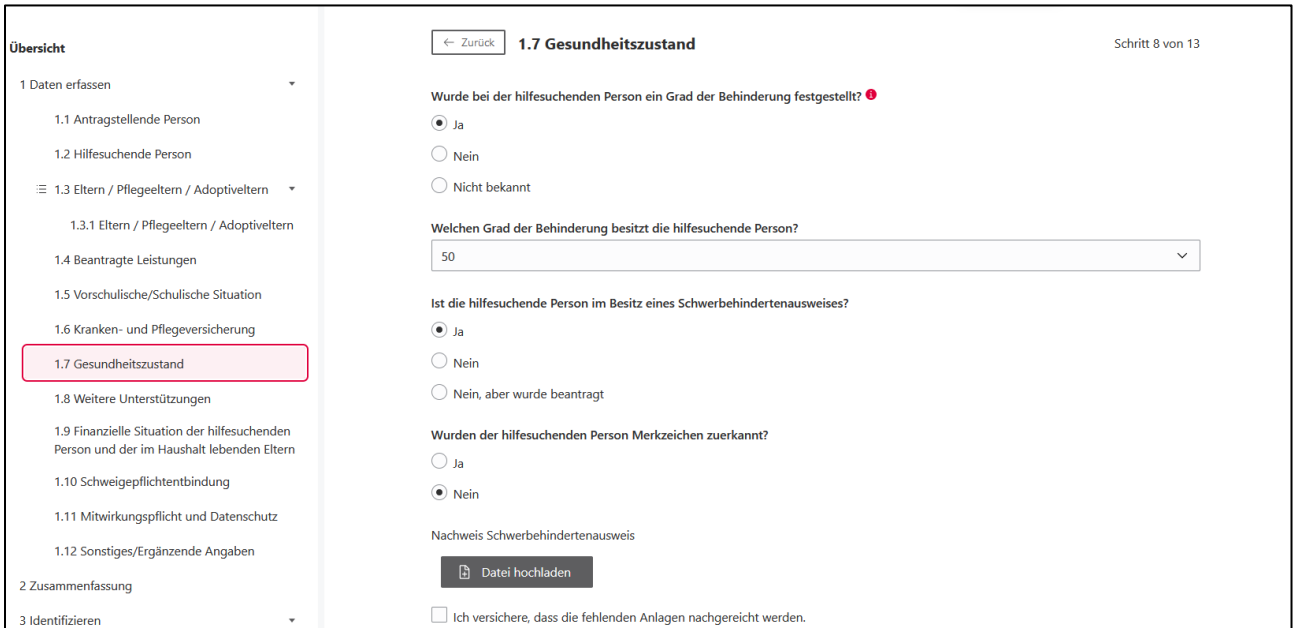

Abbildung 9: Hochladen von Dokumenten in der niedersächsischen Implementierung

### 4.2.2.7 Schweigepflichtenbindung

Um die Antragsbearbeitung vollständig und zeitnah durchführen zu können, kann der zuständigen Behörde eine Schweigepflichtentbindung erteilt werden.

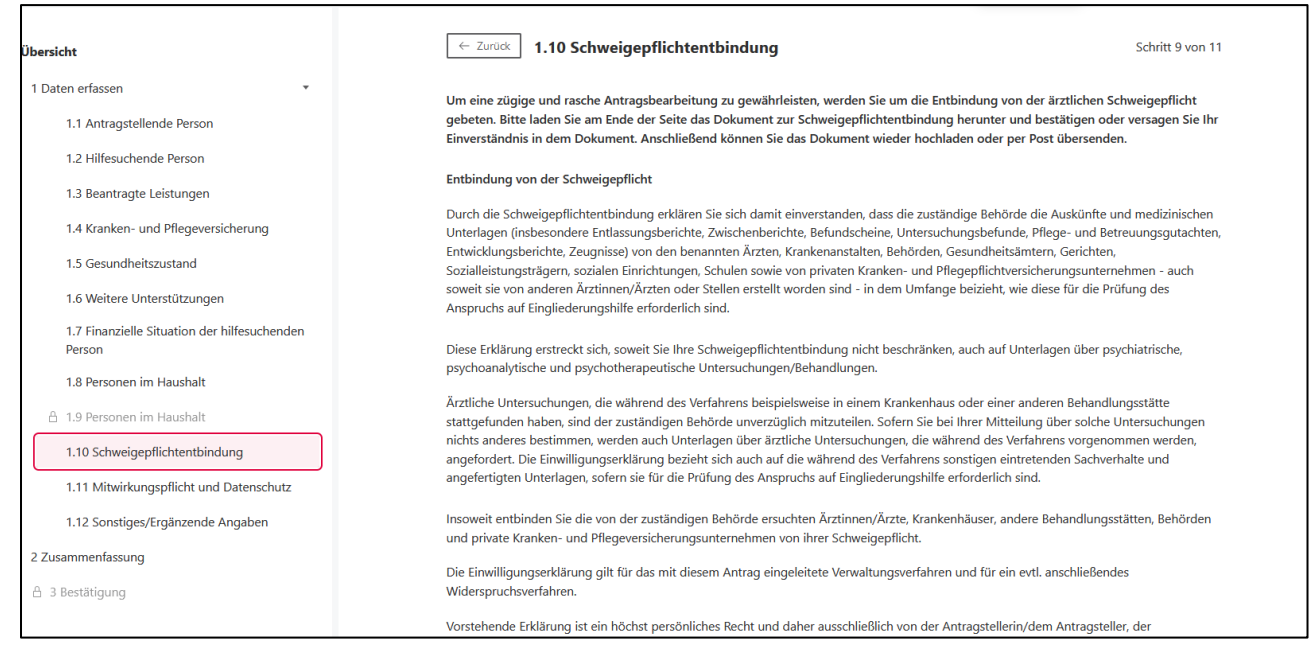

#### Abbildung 10: Abfrage zur Schweigepflichtentbindung in der niedersächsischen Implementierung

### <span id="page-15-0"></span>4.2.3 Identifizierung

Um den Antrag zu verifizieren, ist die Bestätigung der Person erforderlich. Zu diesem Zweck kann die Behörde einstellen, wie dieses beim Absenden des Antrags geleistet werden kann. Die verschiedenen Möglichkeiten (Unterschrift/eID) lassen sich kombinieren. Steht mehr als eine Möglichkeit zur Verfügung, kann der/die Antragstellende auswählen, welche genutzt wird, welches die Bereitschaft in der Bevölkerung erhöht einen Antrag online zu stellen. Ist hier keine Option aktiviert, ist keine Identifizierung erforderlich. Der Antrag kann ohne weitere Schritte abgesendet werden.

- Elektronischer Identitätsnachweis eID: Eine antragstellende Person muss ihren/seinen Personalausweis auslesen lassen und per App die Identifizierung freischalten. Die Daten aus dem Personalausweis werden mit dem Antrag in den Metadaten bzw. im Deckblatt an die zuständige Stelle übermittelt.
- Login mittels eID kann als finale Identifikation für die Antragstellung verwendet werden: Wenn eine antragstellende Person beim Login bereits "hoch (Servicekonto mit eID)" gewählt hat, benötigt sie/er für die Absendung des Antrags keine nochmalige Autorisierung durch die eID. Die Daten des Personalausweises werden beim Login ausgelesen und für das Absenden des Antrags mit Schriftformerfordernis "elektronischer Identitätsnachweis (eID)" übernommen.
- Hybrideinreichung mit Unterschrift-Bogen: Eine antragstellende Person füllt einen Antrag online aus. Nach Fertigstellung kann die antragstellende Person den Antrag bzw. einen

Unterschriftsbogen ausdrucken, unterschreiben und per Post an die zuständige Behörde übersenden. Der Antrag wird elektronisch an die zuständige Stelle übermittelt.

- Unterschrift als Upload mit Unterschrift-Bogen: Eine antragstellende Person füllt einen Antrag online aus, druckt diesen oder einen Unterschriftsbogen anschließend aus, unterschreibt, scannt den Antrag oder Unterschriftsbogen ein und lädt das Dokument als Anhang zum Antrag hoch. Der Antrag nebst unterschriebenem Antrag oder Unterschriftsbogen werden gemeinsam elektronisch an die zuständige Stelle übermittelt.
- Signatur: Eine antragstellende Person signiert einen Antrag mit einer fortgeschrittenen oder qualifizierten elektronischen Signatur (Zertifikat bzw. Signaturkarte (Chipkarte) und Kartenleser bzw. Fernsignatur) und reicht den Antrag bei der zuständigen Stelle ein. Ein solches Signaturverfahren ist derzeit mit der Governikus DATA Boreum Web Edition möglich.

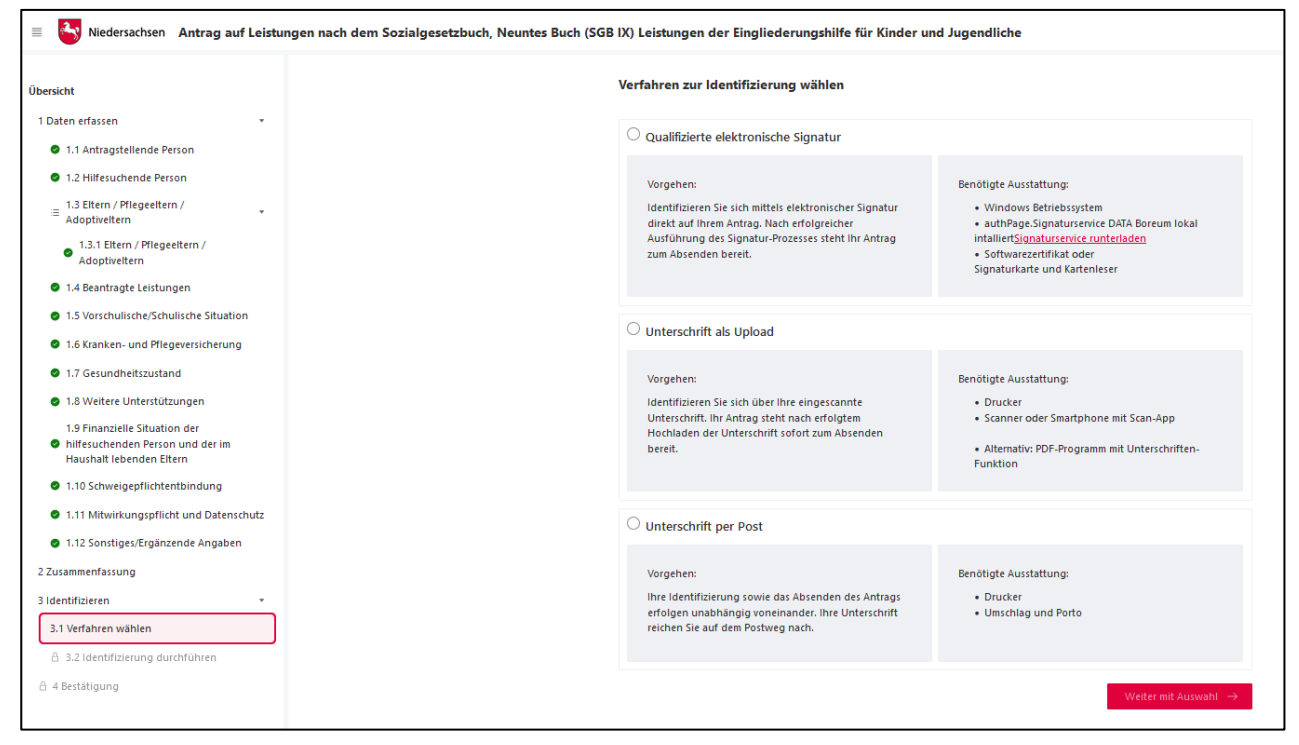

Abbildung 11: Auswahl des Verfahrens zur Identifizierung in der niedersächsischen Implementierung mit beispielhaft drei Identifizierungsmöglichkeiten

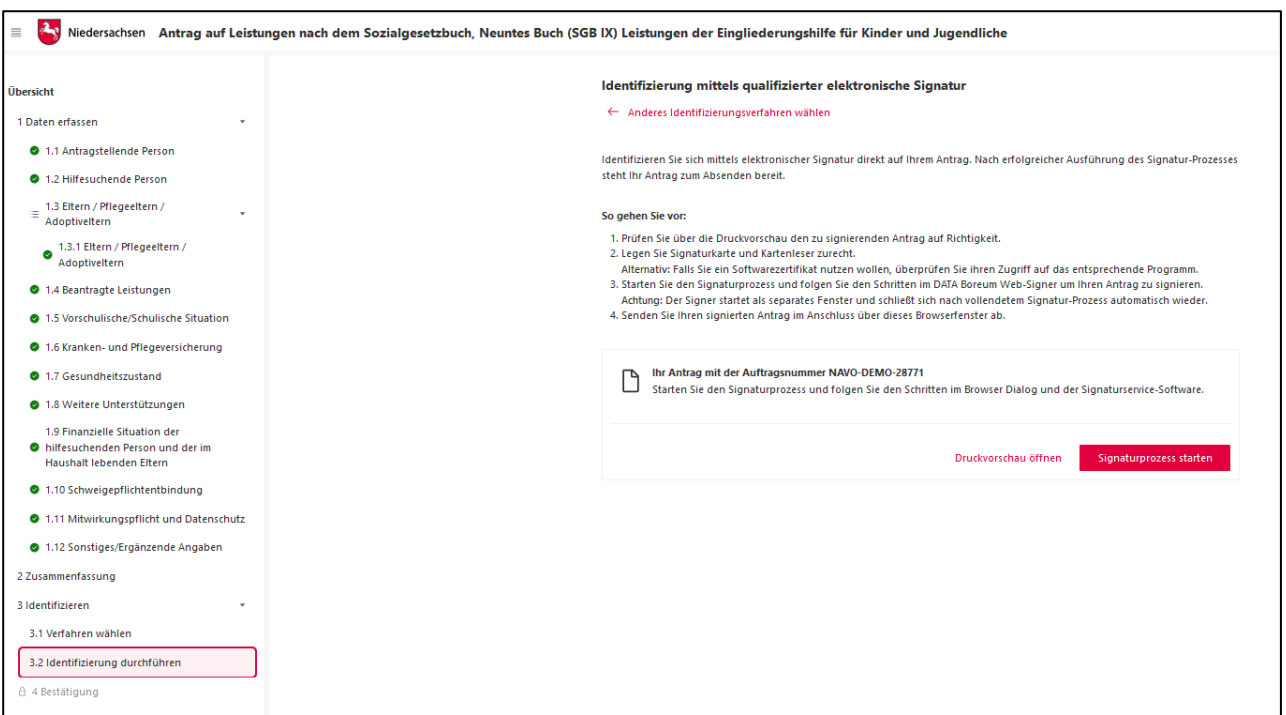

Abbildung 12: Identifizierung mittels qualifizierter elektronischer Signatur in der niedersächsischen Implementierung

## <span id="page-17-0"></span>4.2.4 Darstellung in mehreren Sprachen

Die komplette Antragsstrecke ist in mehreren Sprachen aufrufbar.

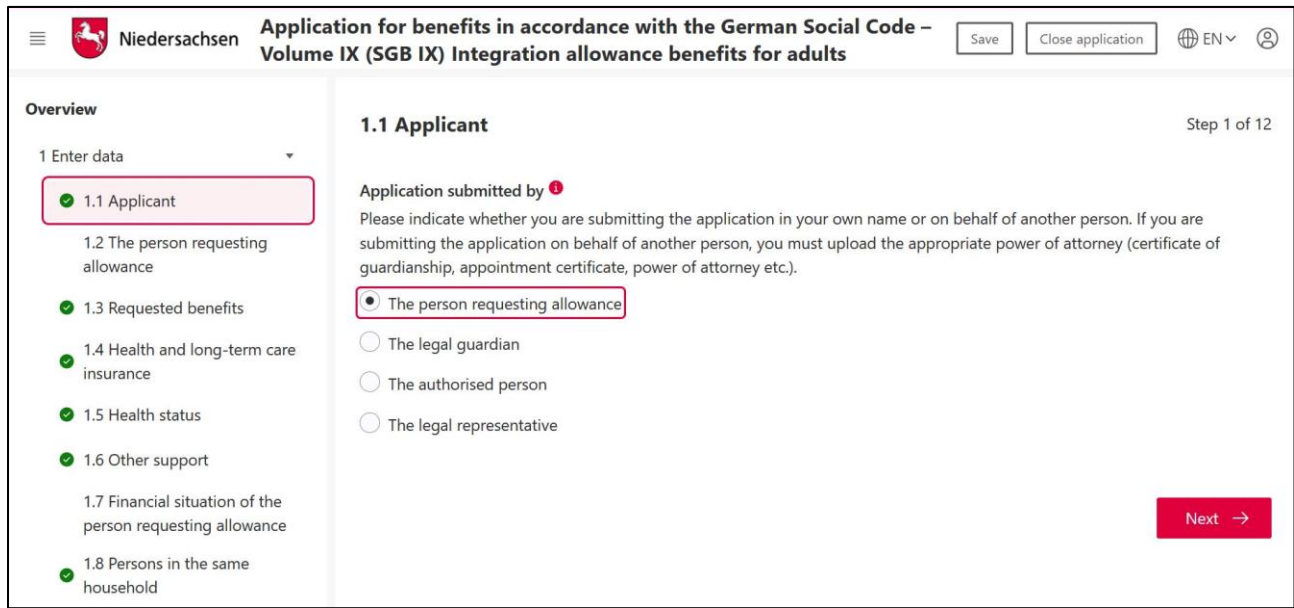

Abbildung 13: Englische Antragsstrecke in der niedersächsischen Implementierung

#### Folgende Sprachen sind derzeit verfügbar:

- Deutsch
- Englisch

Weitere Sprachen bzw. Übersetzungen sind derzeit in der Prüfung.

## <span id="page-18-0"></span>4.2.5 Abschließende Erklärung und Zusammenfassung

Am Ende der Antragsstrecke muss die antragsstellende Person noch eine abschließende Erklärung zur Richtigkeit der gemachten Angaben abgeben.

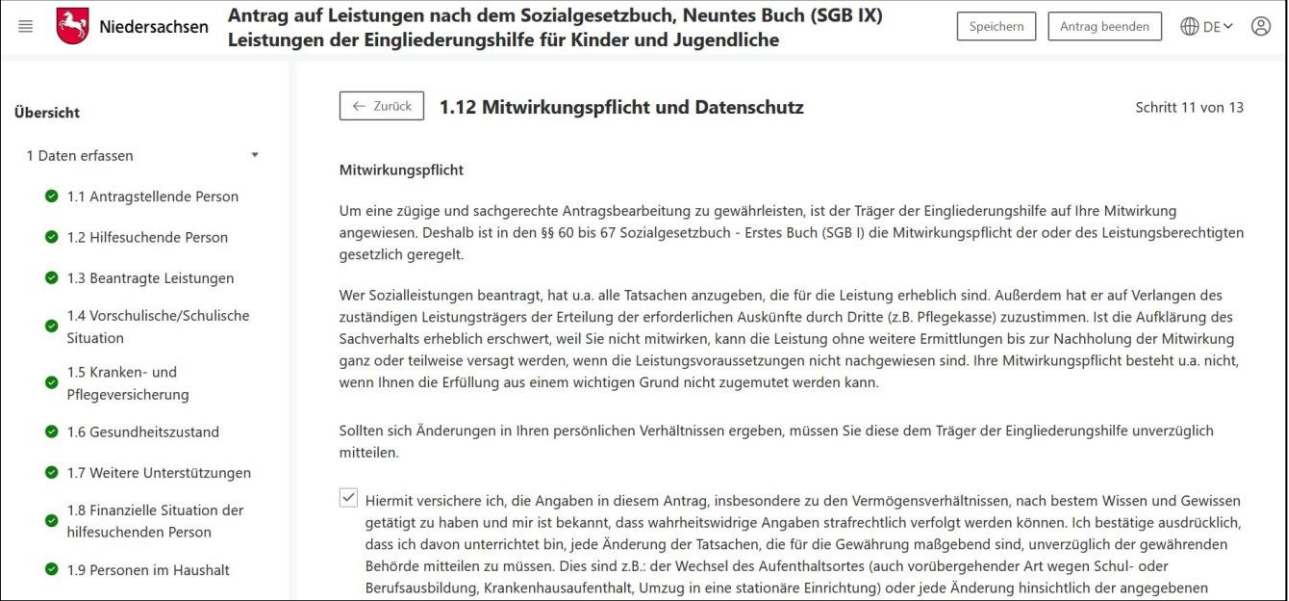

Abbildung 14: Abschließende Erklärung in der niedersächsischen Implementierung

### Eine Zusammenfassung bzw. Vollständigkeitsprüfung schließt den Antrag ab.

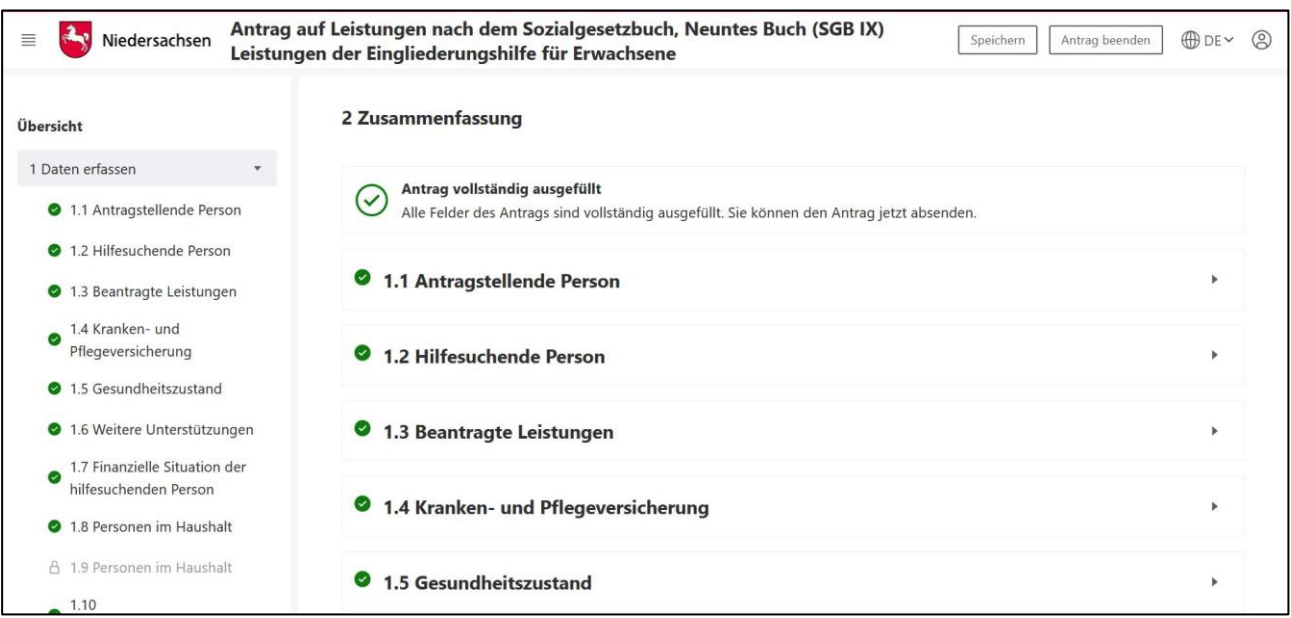

Abbildung 15: Zusammenfassung des Antrages in der niedersächsischen Implementierung

### <span id="page-19-0"></span>4.2.6 Abschluss mit Antrag zum Ausdrucken

Nach Absenden des Vorgangs erfolgt eine Bestätigung über die erfolgreiche Übermittlung des Antrages.

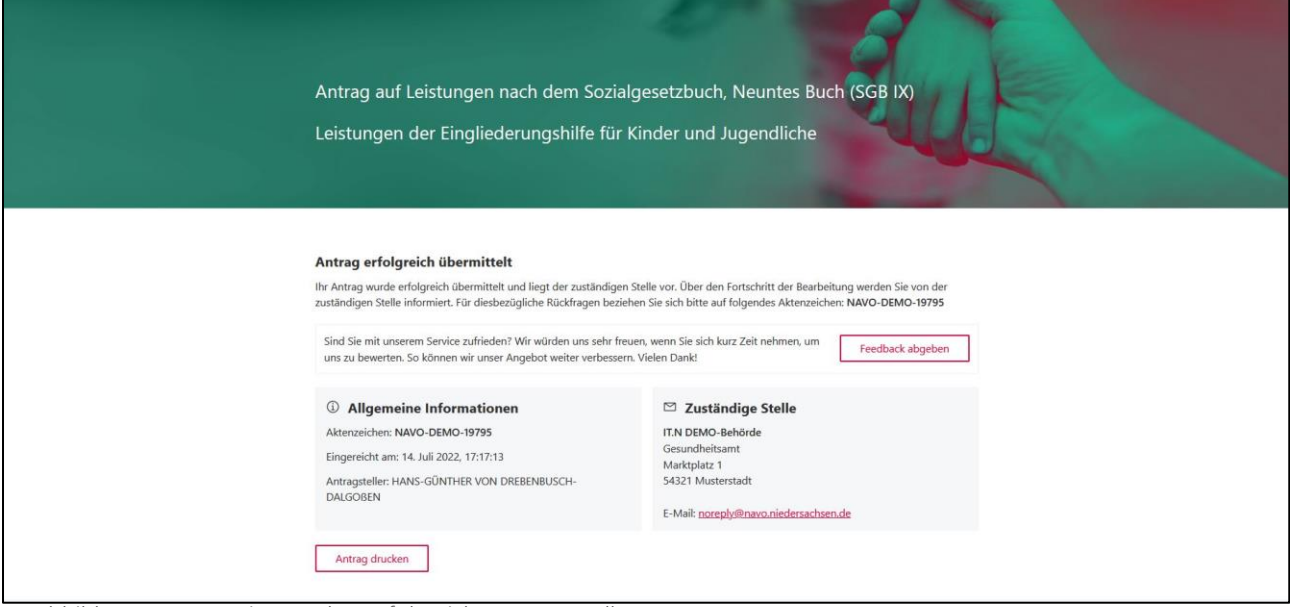

Abbildung 16: Bestätigung über erfolgreiche Antragsstellung

### <span id="page-19-1"></span>4.2.7 Nachricht im Servicekonto

Parallel wird beim Abschluss des Prozesses und Nutzung des Servicekontos eine Nachricht in das Postfach des bei der Anmeldung genutzten Servicekontos der antragsstellenden Person gesendet. Die Nachricht im Servicekonto beinhaltet alle erstellten Dokumente zum erneuten Download.

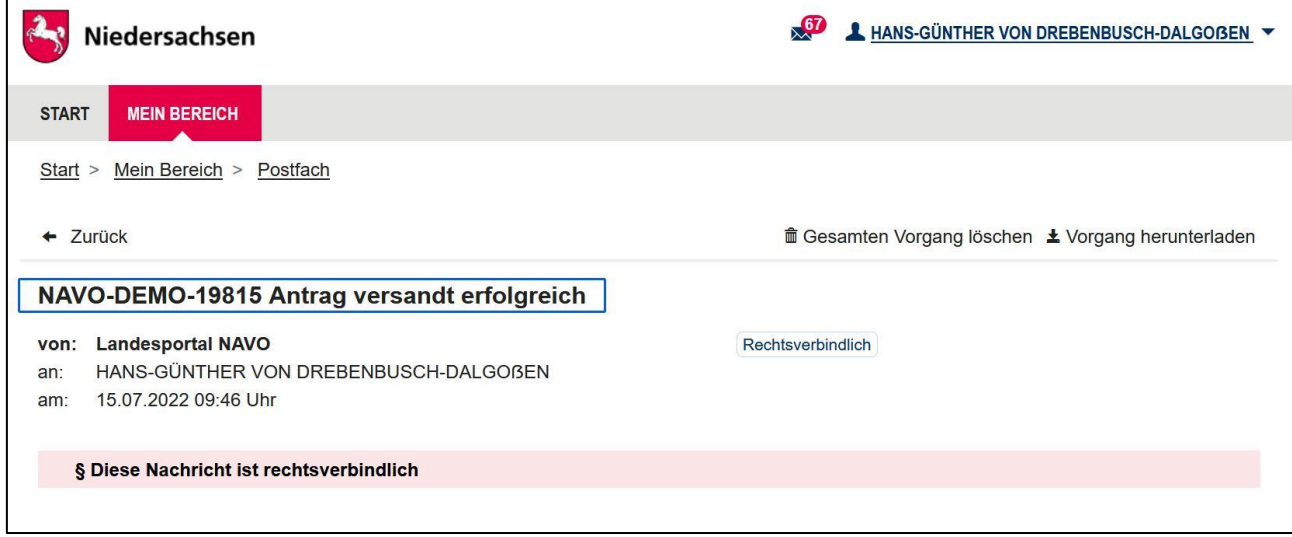

Abbildung 17: Nachricht im Servicekonto

# <span id="page-20-0"></span>5 Technische Beschreibung des Onlinedienstes

## <span id="page-20-1"></span>5.1 Technische Plattformbeschreibung

Der Onlinedienst wurde auf der GovOS-EfAST-Plattform umgesetzt. Diese entspricht der technischen Weiterentwicklung der GovOS-Plattform, welche in Niedersachsen unter dem Begriff NAVO eingesetzt wird. EfAST steht hierbei für eGovernment Federal Application Service Technologies oder auch "Einer für Alle "-Service-Technologie. EfAST ist die konseguente Weiterentwicklung des Ansatzes "Flexibilität durch Standards" unter Nutzung moderner IT-Technologien wie Container und einem sogenannten CI/CD-Entwicklungszyklus. Die Funktionen der Plattform werden in sehr kurzen Zyklen erweitert, verbessert und üblicherweise im laufenden Betrieb aktualisiert. Der "State-of-the-Art"-DevSecOps-Ansatz ermöglicht eine sichere und unterbrechungsfreie Nutzung und Betrieb der Services.

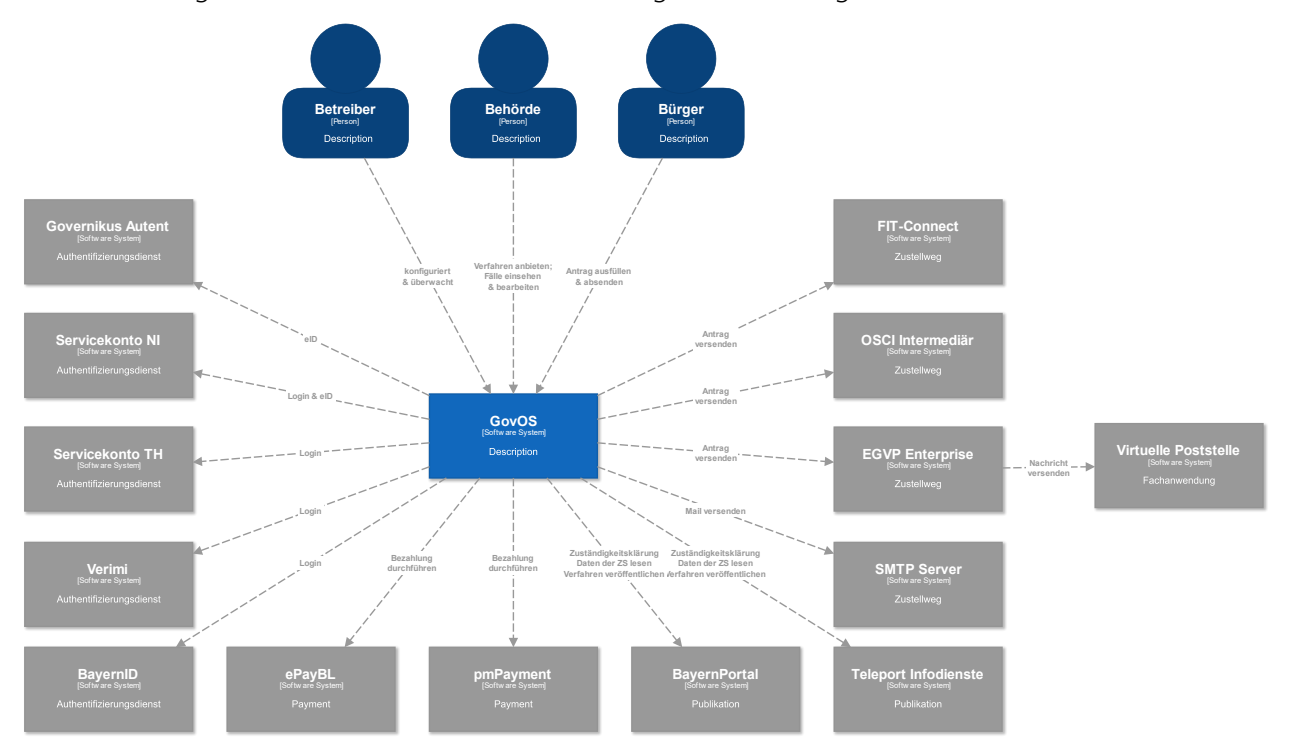

## <span id="page-20-2"></span>5.2 Parametrisierung des Onlinedienstes

Die GovOS -EfAST- Plattform nutzt Standard-Schnittstellen und Datenformate sowie Webkomponenten, welche eine schnelle und einfache Umsetzung von beliebigen Onlinestrecken basierend auf FIM ermöglichen. Ja nach Wunsch des Mandanten (Behörde) können verschiedene Services sowie Schnittstellen unabhängig von anderen Mandanten genutzt und konfiguriert werden. Abhängig von der Verantwortung einer Organisation bzw. Organisationseinheit stehen die Funktionen entsprechenden verantwortlichen Personen zur Nutzung zur Verfügung.

Über die Parametrisierung werden alle EfA-Anforderungen ohne Entwicklungsaufwand erfüllt. Details können aus dem Benutzerhandbuch des GovOS entnommen werden, welches auf Anfrage zur Verfügung gestellt wird.

Anforderungen, die über die EfA-Anforderungen hinausgehen, können auf Anfrage kurzfristig entwickelt und implementiert werden.

## <span id="page-21-0"></span>5.2.1 Testing- & Barrierefreiheit-Standards

Zur Qualitätssicherung wurden automatisierte Testsysteme aufgebaut. Diese Testsysteme werden kontinuierlich den Anforderungen angepasst.

Diese Tests umfassen:

- Code Qualität
- Sicherheit
- Barrierefreiheitstests nach WCAG & BITV
- UI Tests
- Funktionstests

Auch automatisierte Tests ermöglichen keine hunderprozentigfehlerfreie Software. Über Feedbackkanäle werden die Tests kontinuierlich optimiert und weiterentwickelt.

### <span id="page-21-1"></span>5.2.2 UX- & UI-Standards

User Experience- und User Interface-Anforderungen umfassen nicht nur die Gestaltung der Oberfläche, sondern erfordern konstante Weiterentwicklung sowohl technologisch als auch die Adaption neuer Usability Standards. Der Bürger-Client ist ein modernes Antragsmanagementsystem, welches vollständig im Browser des Nutzers läuft. Dem Bürger-Client werden FIM-Datenfelder, Regelwerk sowie Medien und Layoutinformationen übergeben. Die Ausführung erfolgt mit der standardisierten, barrierefreien Web-Komponenten-Library der FJD. Im Rahmen der Umsetzung einzelner OZG-Leistungen entstehen verfahrensübergreifende, weitere und neue Anforderungen am Bürger-Client.

Entwickelt wird nach DIN EN ISO 9241-11 (Gebrauchstauglichkeit / Usability), darunter fällt u.a. die DIN EN ISO 9241-110 (Grundsätze der Dialoggestaltung) und die DIN EN ISO 9241-210 (Prozessgestaltung gebrauchstauglicher Systeme) - menschzentrierte Produktentwicklung.

## <span id="page-22-0"></span>5.3 Datenaustauschstandard

Die Bereitstellung im FIM-XDatenfelderformat ist dank der durchgängigen Modellierung auf FIM-Basis der Standard. Zusätzlich können, wo vorhanden, XÖV-Nachrichten übermittelt werden. Auch das Mapping der Antragsdaten auf proprietäre XML-Strukturen (Fachverfahren-spezifisch) ist im Rahmen der verfügbaren Daten möglich.

Im Detail kann GovOS -EfAST- u.a. derzeit:

- die Daten automatisiert (ohne Vorlage) in ein Druckformular umwandeln und als PDF bereitstellen (Autoprinter).
- die Daten in ein gesetztes Formular übertragen und als PDF bereitstellen.
- die Daten im FIM-Datenmodell als XML oder JSON als XFall-Container bereitstellen, sowie zusätzlich bzw. optional:
	- o entsprechende XÖV-Nachricht im XML Format oder
	- o proprietärem XML (Fachverfahren)
- die Daten an folgende Schnittstellen übertragen:
	- o OSCI,
	- o XTA,
	- o FIT-Connect (bevorzugter Weg),
	- o Behörden-Client

Um die Bereitstellung in vorhandenen X-Standards wie z.B. XPersonenstand zu ermöglichen, kann NAVO vor dem Absenden noch Konvertierungen in XÖV durchführen.

Durch die Unterstützung von NAVO für unterschiedlichste Zustellwege – unter anderem FIT-Connect, XTA und der GovOS-Behörden-Client-Service, welcher als einfache Fachanwendung betrachtet werden kann, sowie durch die Möglichkeit, Antragsdaten in unterschiedlichsten standardisierten (FIM/XÖV-Nachricht) aber auch proprietären anpassbaren XML-Strukturen zu übertragen, sollte jedes Fachverfahren, welches XML oder JSON basierte Daten bzw. die FIM/XÖV Standards berücksichtigt, Daten empfangen können.

## <span id="page-22-1"></span>5.4 Erforderliche Basisdienste

Die Leistung wird als SaaS (Software as a Service) zentral durch Niedersachsen für nachnutzende Bundesländer implementiert und betrieben. Für den Betrieb der Leistung in der zuständigen Behörde sind keine Basisdienste, sondern lediglich eine Internetverbindung und ein Web-Browser erforderlich. Für den Empfang von Daten aus FIT-Connect in ein Fachverfahren wird die Schnittstelle "Submission API" gemäß der [FIT-Connect-Dokumentation](https://docs.fitko.de/fit-connect/docs) benötigt.

# <span id="page-23-0"></span>6 EfA-Mindestanforderungen Themenfeld Gesundheit

## <span id="page-23-1"></span>6.1 Technische Grundlage – GovOS -EfAST-

Bei der EfA-Umsetzung des Themenfeld Gesundheit handelt es sich um die Umsetzung durch die Benutzung einer eGovernment-Standardsoftware namens GovOS, welche zur "Einer für Alle Service Technologie"-Architektur erweitert wurde.

Im Kern steht eine Architektur welche als SaaS-Lösung zur Verfügung gestellt wird. Die Architektur ist flexibel und individuell an die unterschiedlichen Bedürfnisse der nachnutzenden Bundesländer und öffentlichen Stellen anpassbar. Sie wird agil und konstant weiterentwickelt und beruht auf einer "State-of-the-Art"-Container-Architektur, welche in Form von Services verschiedene Basis- und Erweiterungsfunktionen beliebigen Verwaltungsleistungen als Onlinedienst unter dem Begriff "Bürger-Client" zur Verfügung stellt. Der Bürger-Client selbst ist Teil dieser EfAST-Architektur und ist eine Softwarekomponente, welche im Browser des Nutzers, weitgehend unabhängig vom betreibenden SaaS Rechenzentrum, während der Antragsbearbeitung durch den Antragstellenden ausgeführt wird.

Hierdurch wird eine umfassende Flexibilisierung ermöglicht, welche durch Konfiguration und Parametrisierung von EfAST-Diensten wie z.B. der Konfiguration des gewünschten Servicekontos, Paymentsystems oder Signaturservices entsteht. Grundsätzlich steht jeder nutzenden öffentlichen Stelle (Behörde) damit ein System zur Verfügung, welches von der Bereitstellung rechtssicherer und FIM-basierter im Goldstandard gefertigter und gepflegter Onlinedienste bis hin zur Anpassung dieser mit Hilfe von Parametern oder der Nachnutzung über eigene FIM-Landesredaktions-Schemata fachlich korrekte und einfach heterogen nachzunutzende Software (Fachverfahren) ermöglicht.

Flexibilität durch Standards als Designprinzip gepaart mit "State-of-the-Art", modernen Web- und IT-Technologien sowie einem Continous-Integration Continous-Delivery und Deployment (CI/CD)- Prozess sorgen für eine sichere Umgebung, welche auch mit künftigen Anforderungen jederzeit schritthalten wird.

# <span id="page-24-0"></span>7 Benennung der IT-Dienstleister

Der Betrieb inkl. Support des Onlinedienstes wird über IT.Niedersachsen (Landesbetrieb des Landes Niedersachsen) sichergestellt.

Die Entwicklung des Onlinedienstes erfolgt durch die FJD Information Technologies AG. Die FJD Information Technologies AG ist ein Public Services-Anbieter in Deutschland.

## <span id="page-25-0"></span>8 Kontakt

Themenfeld Gesundheit IT.Niedersachsen - Programm Digitale Verwaltung Niedersachsen Göttinger Chaussee 259 D-30459 Hannover

Telefon: +49 511 120-0 Telefax: +49 511 120-4901

Internet: www.it.niedersachsen.de E-Mail: [gesundheit-digital@it.niedersachsen.de](mailto:gesundheit-digital@it.niedersachsen.de)

##  $\mathsf{F}\ \mathsf{IT}.\mathsf{Niedersachsen}$